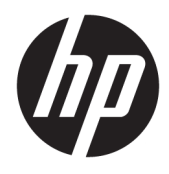

Uporabniški vodnik

HP Engage Imaging Barcode Scanner II

© Copyright 2019-2020 HP Development Company, L.P.

Windows je blagovna znamka ali registrirana blagovna znamka družbe Microsoft Corporation v Združenih državah Amerike in/ali drugih državah.

Informacije v tem priročniku se lahko spremenijo brez predhodnega obvestila. Edine garancije za HP-jeve izdelke in storitve so navedene v garancijskih izjavah, ki so priložene izdelkom in storitvam. Noben del tega dokumenta se ne sme razlagati kot dodatna garancija. Družba HP ni odgovorna za tehnične ali uredniške napake ali pomanjkljivosti v tem dokumentu.

RMN: HSN-DL01

Prva izdaja: oktober 2019

Št. dela dokumenta: L60466-BA2

## **O tem vodniku**

**OPOZORILO!** Prikazuje nevarno situacijo, ki se **lahko**, če se ji ne izognete, konča z resno poškodbo ali smrtjo.

**POZOR:** Prikazuje nevarno situacijo ki, če se ji ne izognete, se **lahko** konča z blažjo ali zmernejšo poškodbo.

**POMEMBNO:** Prikazuje informacije, ki so pomembne, vendar niso povezane z nevarnostjo (na primer sporočil v povezavi s škodo). Opozori uporabnika, da lahko neupoštevanje postopkov natanko tako, kot so opisani, povzroči izgubo podatkov in poškodbe programske ali strojne opreme. Prav tako vsebuje bistvene informacije, če želite obrazložiti koncept ali zaključiti opravilo.

- **EX OPOMBA:** Vsebuje dodatne informacije za poudarjanje ali dopolnitev pomembnih točk glavnega besedila.
- **NASVET:** Nudi uporabne namige za dokončanje opravila.

# **Kazalo**

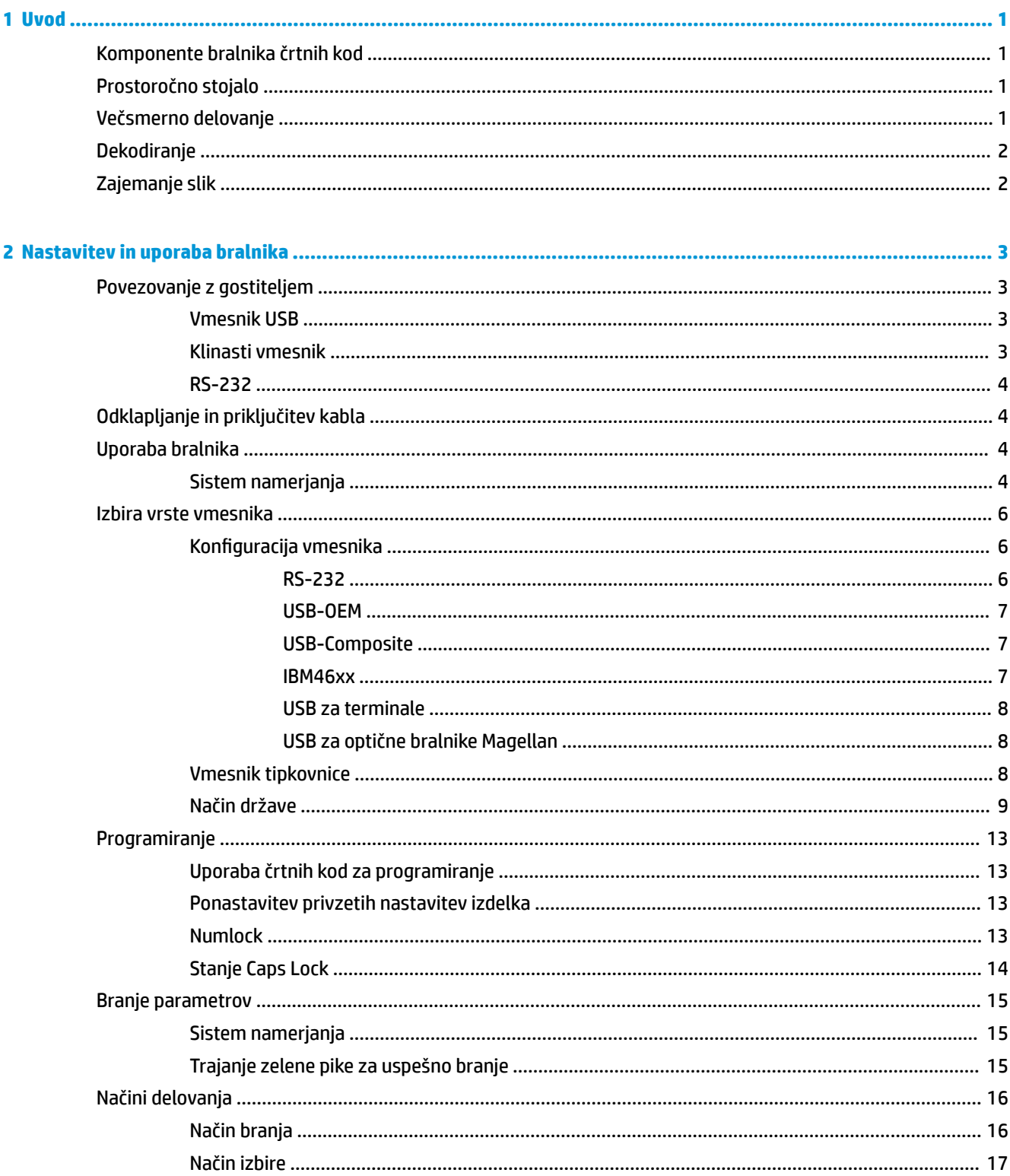

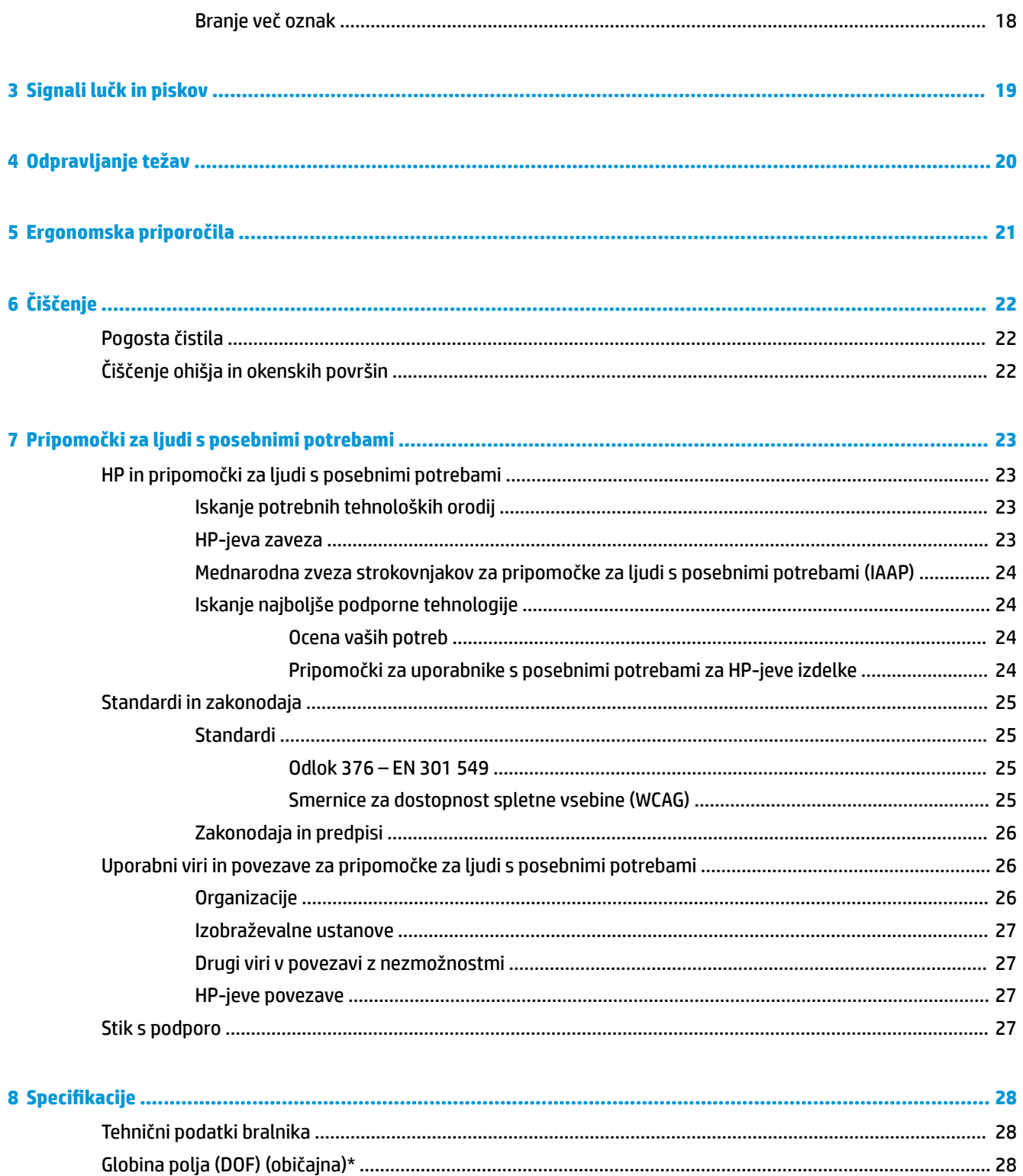

# <span id="page-6-0"></span>**1 Uvod**

Za varnostne informacije in upravna obvestila glejte *Opombe o izdelku*, priložene kompletu dokumentacije. Za dostop do najnovejšega uporabniškega vodnika pojdite na spletno mesto<http://www.hp.com/support>in z upoštevanjem navodil poiščite svoj izdelek. Nato izberite **User Guides** (Uporabniški vodniki).

# **Komponente bralnika črtnih kod**

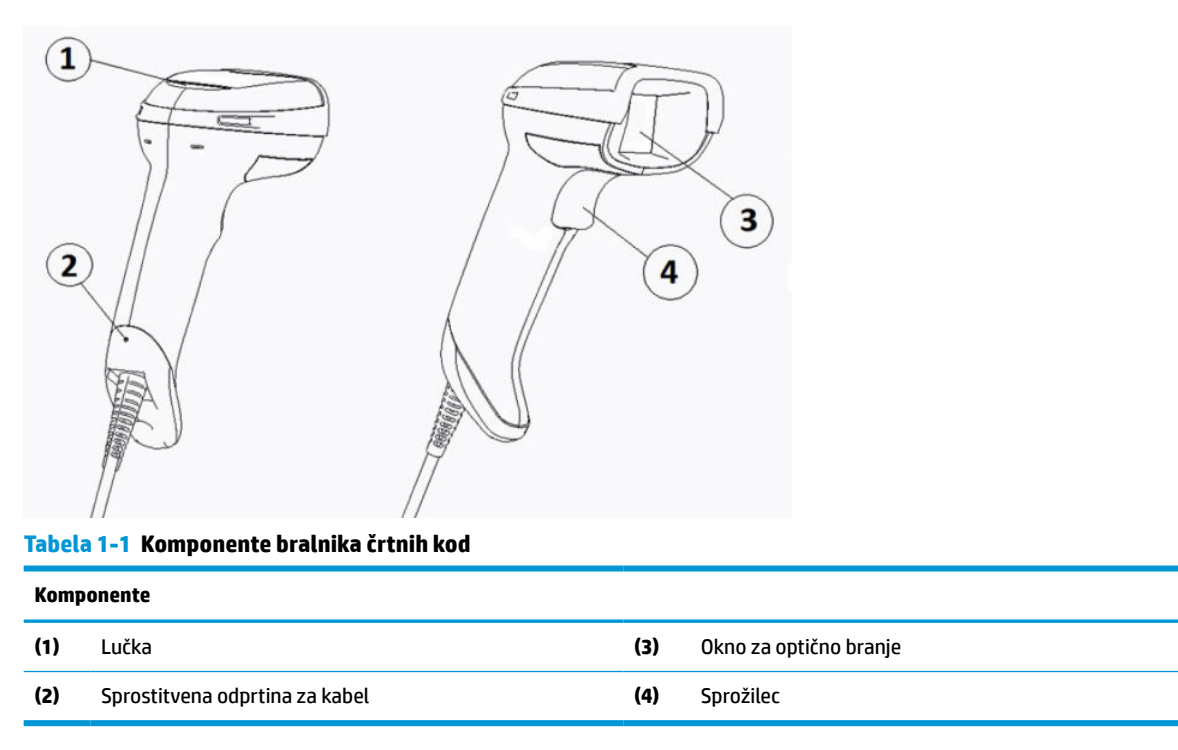

# **Prostoročno stojalo**

Na voljo je prostoročno stojalo ali vgrajeno stojalo, kar je odvisno od modela. Stojalo drži bralnik črtnih kod pod kotom, ki omogoča prostoročno optično branje in omogoča shranjevanje optičnega bralnika.

Ko vstavite bralnik črtnih kod v stojalo, se način optičnega branja samodejno spremeni v prostoročnega.

# **Večsmerno delovanje**

Bralnik črtnih kod je večsmerni bralnik, ki omogoča branje črtne kode iz katere koli smeri.

**▲** Če želite prebrati simbol ali zajeti sliko, usmerite bralnik in povlecite sprožilec.

**W OPOMBA:** Če je bralnik črtnih kod nameščen na stojalu za bralnik, ta samodejno zazna črtno kodo v polju pogleda z magnetnim spojem. Bralnik nato preklopi sistem branja iz načina sprožilca v način samozaznavanja.

# <span id="page-7-0"></span>**Dekodiranje**

Bralnik črtnih kod dekodira vse standardne 1D (linearne) in 2D črtne kode, vključno z linearnimi črtnimi kodami GS1 DataBar, poštnimi številkami (China Post), in zloženimi kodami (kot npr. GS1 DataBar Expanded Stacked, GS1 DataBar Stacked, GS1 DataBar, Stacked Omnidirectional). Bralnik pošlje podatke iz dekodiranega simbola v gostiteljski računalnik in nato je bralnik na voljo za branje naslednjega simbola.

# **Zajemanje slik**

Bralnik črtnih kod lahko deluje kot fotoaparat, ki zajame celotne slike ali dele oznak izdelkov, podpise in druge elemente. Več informacij najdete v poglavju Pripomoček za konfiguracijo bralnika črtnih kod HP serije D.

# <span id="page-8-0"></span>**2 Nastavitev in uporaba bralnika**

Sledite naslednjim korakom za priklop bralnika črtnih kod in vzpostavitev komunikacije z gostiteljem:

- **1.** Priključite kabel v bralnik črtnih kod in gostitelj (glejte Povezovanje z gostiteljem na strani 3).
- **2.** Konfigurirajte vmesnik (glejte [Konfiguracija vmesnika na strani 6\)](#page-11-0).
- **3.** Programirajte bralnik črtnih kod (glejte [Programiranje na strani 13](#page-18-0)).

# **Povezovanje z gostiteljem**

Z naslednjimi ilustracijami si lahko pomagate pri priključitvi bralnika.

### **Vmesnik USB**

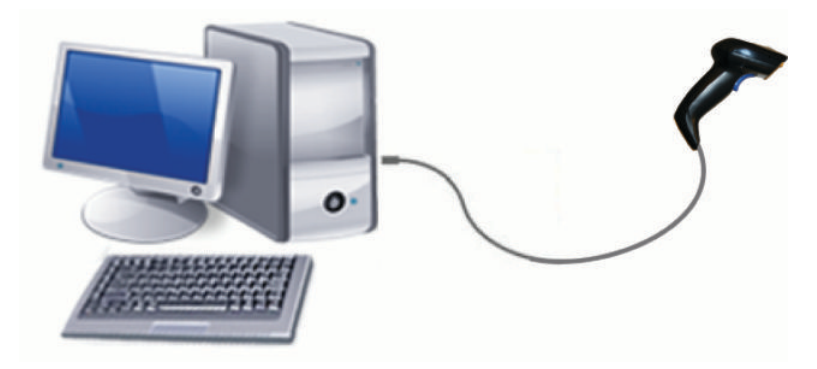

# **Klinasti vmesnik**

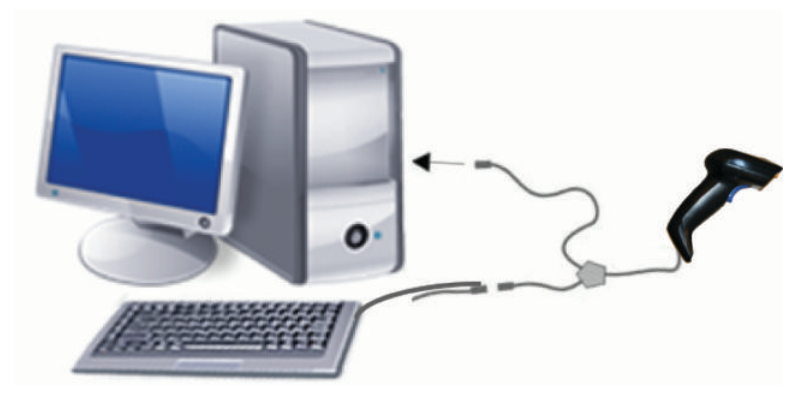

## <span id="page-9-0"></span>**RS-232**

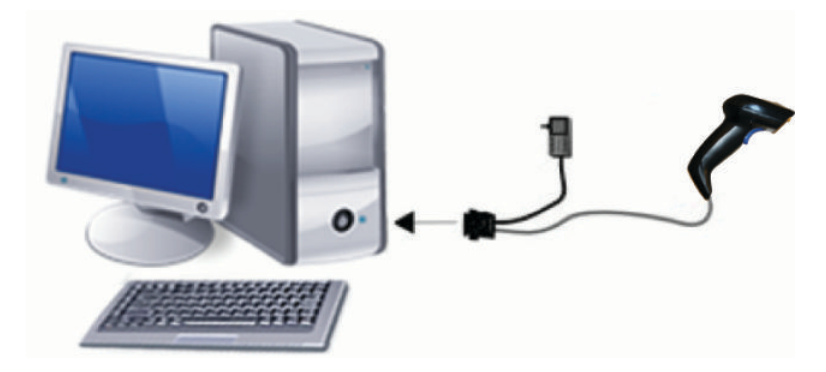

# **Odklapljanje in priključitev kabla**

Za odstranitev vmesniškega kabla iz bralnika črtnih kod upoštevajte naslednje korake:

- **1.** Vstavite konec ravne sponke za papir v sprostitveno odprtino na zadnji strani ročaja.
- **2.** S pritiskom izvlecite kabel.

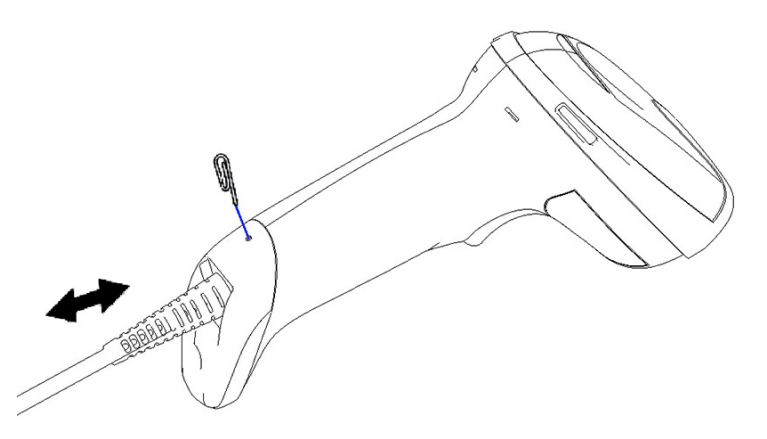

**NASVET:** Ko vstavljate kabel se prepričajte, da je sponka priključka na enaki strani, kot sprostitvena odprtina bralnika črtnih kod, nato pa vstavite kabel, da se zaskoči na svoje mesto.

# **Uporaba bralnika**

### **Sistem namerjanja**

Bralnik črtnih kod zajema in dekodira črtne kode. Opremljen je z notranjo funkcijo zaznavanja gibanja, ki aktivira inteligentni sistem namerjanja ob premiku naprave za zaznavanje. Iskalni sistem označuje polje pogleda, ki naj bo postavljeno nad črtno kodo.

Oznako osvetljuje rdeč žarek. Polje pogleda, ki ga označuje sistem namerjanja, je manjše, če je bralnik bliže črtne kode. Kode z manjšimi črtami ali elementi naj bodo bliže bralniku, večje črte ali elementi pa dlje od njega.

Branje je uspešno, če je sistem namerjanja središčno poravnan in je celotna črtna koda znotraj polja iskanja. Branje je bilo uspešno, če slišite pisk in se pokaže zelena lučka indikatorja LED za uspešno branje.

Naslednje slike prikazujejo različne vzorce sistema namerjanja.

Zelena pika indikatorja LED za uspešno branje:

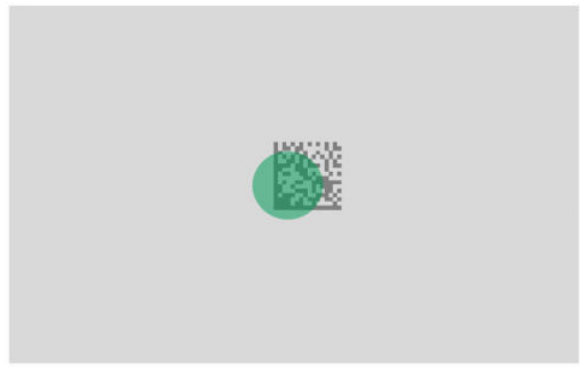

Relativna velikost in lokacija vzorca sistema namerjanja:

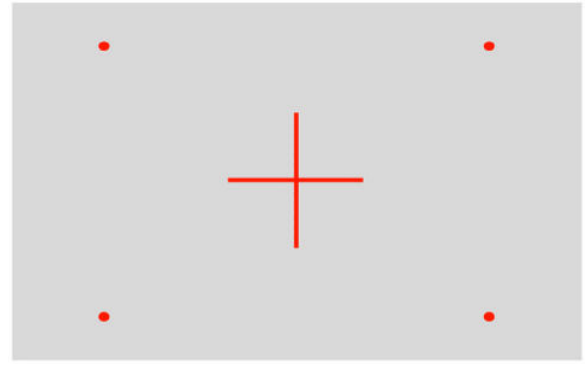

2D matrični simbol:

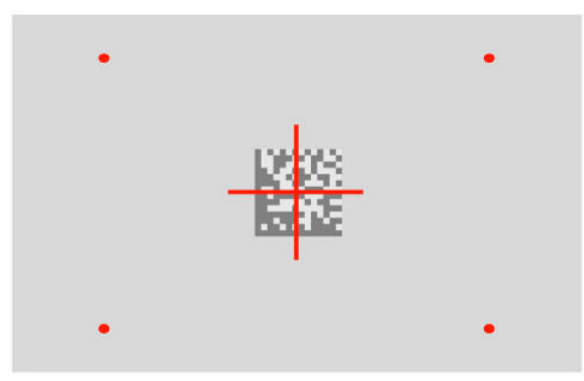

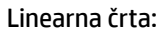

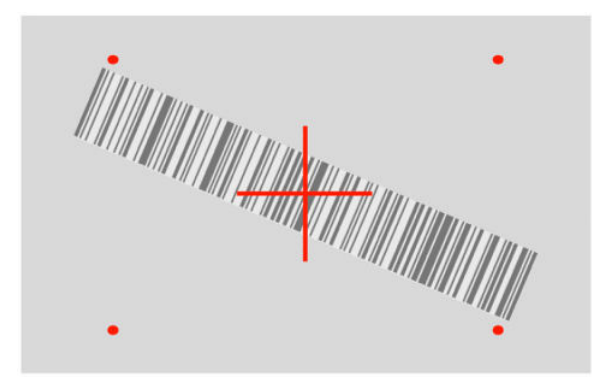

# <span id="page-11-0"></span>**Izbira vrste vmesnika**

Ko ste priključili bralnik črtnih kod v gostitelja, preberite ustrezno črtno kodo za vašo vrsto sistemskega vmesnika.

Bralnik črtnih kod podpira naslednje gostiteljske vmesnike:

- RS-232 STD
- RS-232 WN
- IBM46XX vrata 9b (potreben je poseben kabel)
- USB HID POS
- USB Toshiba TEC
- USB (tipkovnica, COM, OEM)
- Kompozitni USB (tipkovnica + COM)
- USB za optične bralnike Magellan
- Klinasta tipkovnica

### **Konfiguracija vmesnika**

Preberite ustrezno programsko kodo iz naslednjega seznama za izbiro vrste vmesnika vašega sistema.

**TV OPOMBA:** V nasprotju z nekaterimi funkcijami in možnostmi programiranja zahteva izbira vmesnika samo branje ene črtne kode za programiranje. Ne preberite črtne kode vstop ali izhod, dokler ne preberete črtne kode za izbiro vmesnika.

Nekateri vmesniki zahtevajo, da se bralnik ob vklopu zažene v onemogočenem načinu. Če je v tem stanju potrebna dodatna konfiguracija bralnika, povlecite sprožilec in ga pridržite za 5 sekund. Bralnik bo spremenil stanje v tako, ki omogoča programiranje s črtnimi kodami.

#### **RS-232**

Vmesnik RS-232

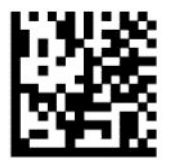

Izberite RS232-STD

RS-232 Wincor-Nixdorf

— — — — — — — — — — — — — — — — — — — — — — — —

— — — — — — — — — — — — — — — — — — — — — — — —

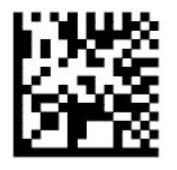

Izberite RS232-WN

<span id="page-12-0"></span>RS-232 za uporabo z OPOS/UPOS/JavaPOS

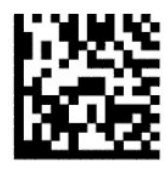

Izberite RS-232 OPOS

USB Com za simulacijo vmesnika RS-232

— — — — — — — — — — — — — — — — — — — — — — — —

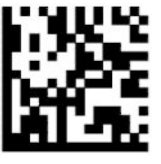

Izberite USB-COM-STD

#### **USB-OEM**

USB-OEM (možna uporabo za OPOS/UPOS/JavaPOS)

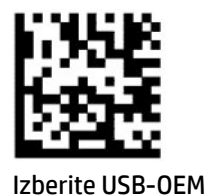

### **USB-Composite**

USB-Composite

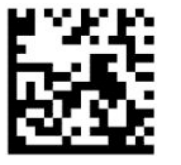

Izberite USB-Composite

#### **IBM46xx**

IBM46xx vrata 9b

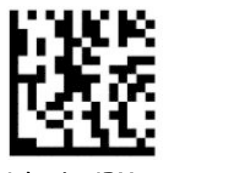

Izberite IBM46xx vrata 9b

### <span id="page-13-0"></span>**USB za terminale**

USB HID POS

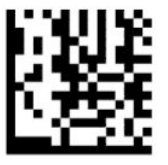

Izberite USB HID POS

USB Toshiba TEC

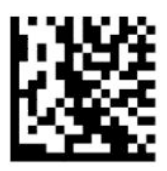

Izberite USB Toshiba TEC

### **USB za optične bralnike Magellan**

USB za bralnike Magellan

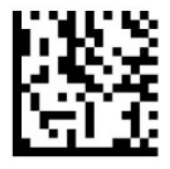

Izberite za bralnike USB Magellan

## **Vmesnik tipkovnice**

Črtne kode za programiranje uporabite za izbiranje možnosti za USB-tipkovnico in klinaste vmesnike.

AT, PS/2 25-286, 30-286, 50, 50Z, 60, 70, 80, 90 in 95 s standardnim kodiranjem tipk

— — — — — — — — — — — — — — — — — — — — — — — —

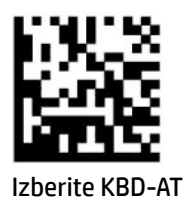

Klinasta tipkovnica za IBM AT PS2 s standardnim kodiranjem tipk, a brez zunanje tipkovnice

— — — — — — — — — — — — — — — — — — — — — — — —

— — — — — — — — — — — — — — — — — — — — — — — —

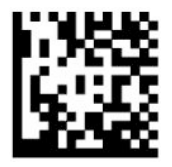

Izberite KBD-AT-NK

AT, PS/2 25-286, 30-286, 50, 50Z, 60, 70, 80, 90 in 95 s preklopom tipk

<span id="page-14-0"></span>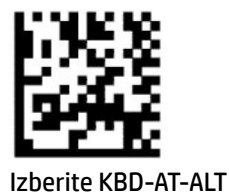

Klinasta tipkovnica za IBM AT PS2 s preklopom kodiranja tipk, a brez zunanje tipkovnice

— — — — — — — — — — — — — — — — — — — — — — — —

— — — — — — — — — — — — — — — — — — — — — — — —

— — — — — — — — — — — — — — — — — — — — — — — —

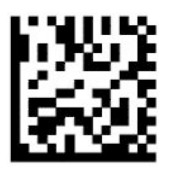

Izberite KBD-AT-ALT-NK

Tipkovnica USB s standardnim kodiranjem tipk

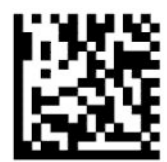

Izberite tipkovnico USB (privzeto)

Tipkovnica USB s preklopom kodiranja tipk

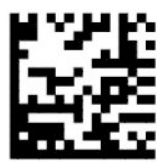

Tipkovnica USB s preklopom kodiranja tipk

### **Način države**

Ta funkcija določa državo ali jezik, ki ga podpira tipkovnica. Naslednji vmesniki podpirajo vse načine držav:

- Tipkovnica USB s preklopom kodiranja tipk
- Tipkovnica USB s standardnim kodiranjem tipk
- AT, PS/2 25-286, 30-286, 50, 50Z, 60, 70, 80, 90 in 95 s standardnim kodiranjem tipk
- Klinasta tipkovnica za IBM AT PS2 s standardnim kodiranjem tipk, a brez zunanje tipkovnice
- AT, PS/2 25-286, 30-286, 50, 50Z, 60, 70, 80, 90 in 95 brez kodiranja tipk
- Klinasta tipkovnica za IBM AT PS2 brez preklopa kodiranja tipk in brez zunanje tipkovnice

Vsi drugi vmesniki podpirajo samo naslednje načine države: ZDA, Belgija, Velika Britanija, Francija, Nemčija, Italija, Španija in Švedska.

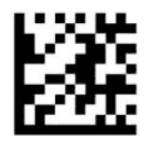

Vstop ali izhod iz načina programiranja

— — — — — — — — — — — — — — — — — — — — — — — —

— — — — — — — — — — — — — — — — — — — — — — — —

— — — — — — — — — — — — — — — — — — — — — — — —

— — — — — — — — — — — — — — — — — — — — — — — —

— — — — — — — — — — — — — — — — — — — — — — — —

— — — — — — — — — — — — — — — — — — — — — — — —

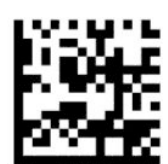

Način države = ZDA (privzeto)

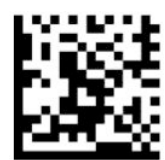

Način države = Belgija

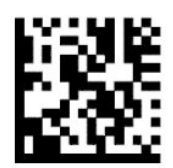

Način države = Hrvaška\*

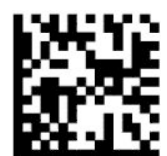

Način države = Češka republika\*

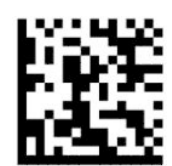

Način države = Danska\*

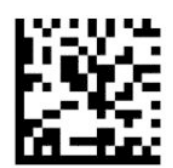

Način države = Francija

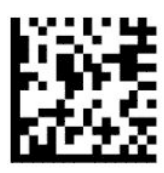

Način države = Francoščina (Kanada)\*

— — — — — — — — — — — — — — — — — — — — — — — —

— — — — — — — — — — — — — — — — — — — — — — — —

— — — — — — — — — — — — — — — — — — — — — — — —

— — — — — — — — — — — — — — — — — — — — — — — —

— — — — — — — — — — — — — — — — — — — — — — — —

— — — — — — — — — — — — — — — — — — — — — — — —

— — — — — — — — — — — — — — — — — — — — — — — —

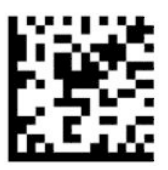

Način države = Nemčija

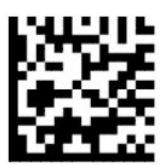

Način države = Madžarska\*

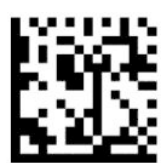

Način države = Italija

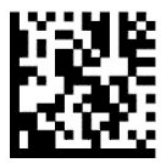

Način države = Japonska (106 tipk)\*

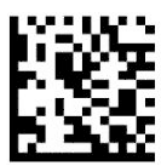

Način države = Litva\*

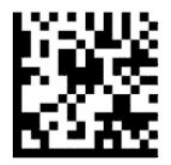

Način države = Norveška\*

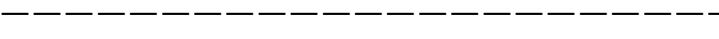

— — — — — — — — — — — — — — — — — — — — — — — —

— — — — — — — — — — — — — — — — — — — — — — — —

— — — — — — — — — — — — — — — — — — — — — — — —

— — — — — — — — — — — — — — — — — — — — — — — —

— — — — — — — — — — — — — — — — — — — — — — — —

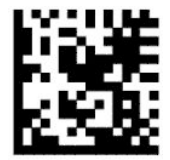

Način države = Poljska\*

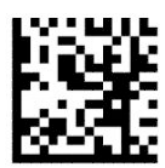

Način države = Portugalska\*

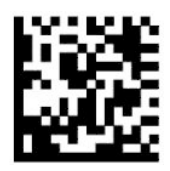

Način države = Romunija\*

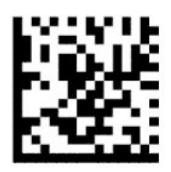

Način države = Španija

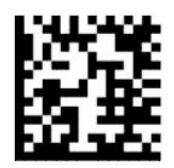

Način države = Švedska

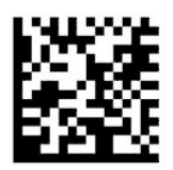

<span id="page-18-0"></span>Način države = Slovaška\*

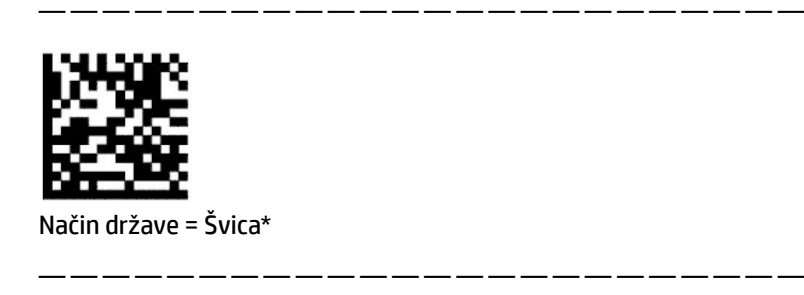

\*Podpira samo vmesnike, ki so navedeni v opisu funkcij načina države.

# **Programiranje**

Bralnik črtnih kod je konfiguriran z naborom standardnih privzetih funkcij. Po branju črtne kode vmesnika izberite druge možnosti in prilagodite bralnik črtnih kod s kodami za programiranje, ki so na voljo v [Konfiguracija vmesnika na strani 6.](#page-11-0)

### **Uporaba črtnih kod za programiranje**

Pri nekaterih oznakah za programiranje, na primer »Ponastavitev privzetih nastavitev« v tem poglavju, je treba za uveljavitev spremembe prebrati samo eno zadevno oznako. Druge črtne kode zahtevajo, da bralnik črtnih kod pred branjem nastavite v način programiranja kot sledi:

- **1.** Za prehod v način programiranja enkrat preberite črtno kodo za vstop ali izhod.
- **2.** Preberite nastavite parametrov.
- **3.** Preberite črtno kodo za vstop ali izhod, da sprejmete spremembe. S tem branjem zaprete način programiranja in bralnik črtnih kod se vrne v običajno delovanje.

### **Ponastavitev privzetih nastavitev izdelka**

Če želite povrniti bralnik črtnih kod na začetno konfiguracijo, preberite naslednjo črtno kodo.

**<sup>2</sup> OPOMBA:** Privzete tovarniške vrednosti so odvisne od vrste vmesnika. Pred branjem te oznake mora biti bralnik pravilno konfiguriran za izbrani vmesnik. Za dodatne informacije glejte [Izbira vrste vmesnika](#page-11-0)  [na strani 6](#page-11-0).

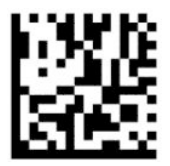

Ponastavitev privzetih nastavitev

### **Numlock**

Ta možnost določi nastavitev tipke Numlock, ko je tipkovnica v klinastem vmesniku. To velja samo za vmesnike s preklopom kodiranja tipk. Ne nanašajo se na tipkovnice USB.

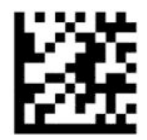

<span id="page-19-0"></span>Vstop ali izhod iz načina programiranja

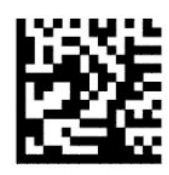

Numlock = tipka Numlock ni spremenjena (privzeto)

— — — — — — — — — — — — — — — — — — — — — — — —

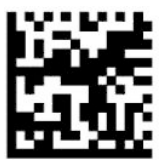

Numlock = tipka Numlock preklopljena

## **Stanje Caps Lock**

Ta možnost določa format, v katerem bralnik črtnih kod pošilja znakovne podatke. To velja za vmesnike klinaste tipkovnice. To ne velja, ko je izbrana tipkovnica s preklopom kodiranja tipk.

— — — — — — — — — — — — — — — — — — — — — — — —

— — — — — — — — — — — — — — — — — — — — — — — —

— — — — — — — — — — — — — — — — — — — — — — — —

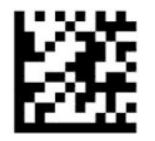

Vstop ali izhod iz načina programiranja

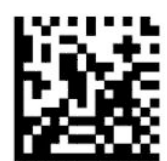

Stanje Caps Lock = Caps Lock izklopljen (privzeto)

— — — — — — — — — — — — — — — — — — — — — — — —

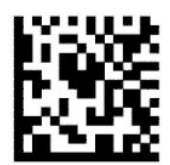

Stanje Caps Lock = Caps Lock vklopljen

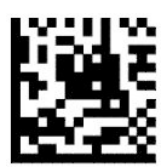

Stanje Caps Lock = samod. vklop Caps Lock

# <span id="page-20-0"></span>**Branje parametrov**

Premaknite bralnik črtnih kod proti cilju in osredinite vzorec namerjanja ter sistem osvetljevanja, da zajamete in dekodirate sliko. Za dodatne informacije glejte [Uporaba bralnika na strani 4](#page-9-0).

Sistem namerjanja se po zajemu slike za kratko izklopi. Če koda ni zaznana, se sistem namerjanja pred naslednjim zajemom vključi. Lučka osvetljevanja sveti, dokler se simbol ne dekodira.

Pri branju simbolov prilagodite razdaljo, na kateri držite bralnik črtnih kod, dokler slika ni zajeta.

### **Sistem namerjanja**

Na voljo so številne možnosti za prilagajanje nadzora sistema namerjanja. Za več informacij in črtne kode programiranja glejte [Sistem namerjanja na strani 4.](#page-9-0)

## **Trajanje zelene pike za uspešno branje**

Bralnik črtnih kod lahko projicira zeleno piko, ki označuje uspešno branje. Za določitev trajanja žarka za uspešno branje po uspešnem branju uporabite naslednje črtne kode.

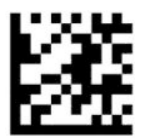

Vstop ali izhod iz načina programiranja

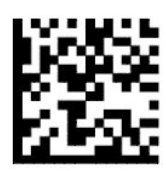

Zelena pika za uspešno branje onemogočena

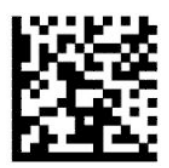

Trajanje zelene pike za uspešno branje = kratko (300 ms) (privzeto)

— — — — — — — — — — — — — — — — — — — — — — — —

— — — — — — — — — — — — — — — — — — — — — — — —

— — — — — — — — — — — — — — — — — — — — — — — —

— — — — — — — — — — — — — — — — — — — — — — — —

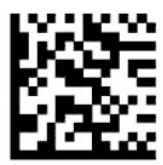

Trajanje zelene pike za uspešno branje = srednje (500 ms)

<span id="page-21-0"></span>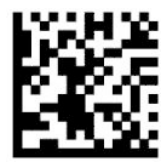

Trajanje zelene pike za uspešno branje = dolgo (800 ms)

# **Načini delovanja**

## **Način branja**

Bralnik lahko nastavite za delovanje v enem od številnih načinov branja, kot v nadaljevanju:

Enojni sprožilec (privzeto) – ta način je povezan z običajnim delovanjem ročnega bralnika črtnih kod. Ko pritisnete sprožilec, se vklopi osvetlitev in bralnik poskuša prebrati oznako. Branje je aktivno, dokler se ne zgodi ena od naslednjih možnosti:

- Programsko nastavljivi najdaljši čas branja se je iztekel.
- Oznaka je prebrana.
- Sprožilec je sproščen.

Večkratni impulzni sprožilec – optično branje se začne, ko pritisnete sprožilec, in se nadaljuje, ko spustite sprožilec, dokler sprožilca ne pritisnete znova ali dokler ne poteče programsko nastavljivi najdaljši čas optičnega branja. Branje oznake ne onemogoči optičnega branja. Časovna omejitev dvojnega branja preprečuje neželeno večkratno branje, ko je naprava v tem načinu.

Večkratni zadržani sprožilec – ko pritisnete sprožilec, se optično branje začne in izdelek se bere, dokler ne spustite sprožilca ali dokler ne poteče najdaljši čas\* optičnega branja. Branje oznake ne onemogoči optičnega branja. Časovna omejitev dvojnega branja preprečuje neželeno večkratno branje, ko je naprava v tem načinu.

Vedno vklopljeno – lučka osvetljevanja je vedno vklopljena in bralnik črtnih kod je vedno pripravljen za branje kode. Časovna omejitev dvojnega branja preprečuje neželeno večkratno branje.

Utripanje – lučka osvetljevanja bralnika črtnih kod utripa ne glede na stanje sprožilca. Branje kode poteka samo, ko je lučka\* vklopljena. Časovna omejitev dvojnega branja\* preprečuje neželeno večkratno branje.

Zaznavanje predmetov – bralnik išče spremembe znotraj svojega polja pogleda. Vzorec namerjanja je vedno vključen za prikaz optimalnega območja branja. Če je zaznana predhodno določena količina gibanja, se vključi bela osvetlitev. Branje se nadaljuje, dokler ni prebrana oznaka ali je dosežen najdaljši čas branja.

\*Nadzirano z vklopom in izklopom lučke utripanja.

— — — — — — — — — — — — — — — — — — — — — — — —

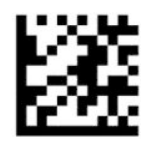

Vstop ali izhod iz načina programiranja

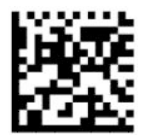

Način branja = enojni sprožilec (privzeto)

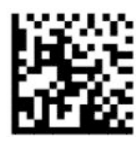

Način branja = večkratni impulzni sprožilec

<span id="page-22-0"></span>— — — — — — — — — — — — — — — — — — — — — — — —

— — — — — — — — — — — — — — — — — — — — — — — —

— — — — — — — — — — — — — — — — — — — — — — — —

— — — — — — — — — — — — — — — — — — — — — — — —

— — — — — — — — — — — — — — — — — — — — — — — —

— — — — — — — — — — — — — — — — — — — — — — — —

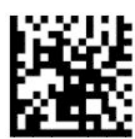

Način branja = večkratni zadržani sprožilec

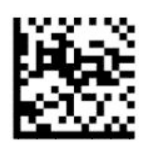

Način branja = utripanje

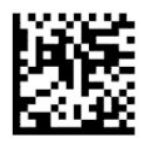

Način branja = vedno vklopljeno

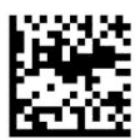

Način branja = način stojala

## **Način izbire**

Način izbire določa zmožnost bralnika črtnih kod, da dekodira oznake samo, če so blizu središča vzorca namerjanja, tj. območje, označeno z rdečim križcem. Način izbire določi postopek dekodiranja in prenosa, pri katerem črtne kode, ki so od središča iskalnega vzorca oddaljene bolj, kot je mogoče konfigurirati, niso prepoznane in se ne prenesejo gostitelju. Način izbire je aktiven samo, dokler je bralnik v načinu enojnega sprožilca. Če bralnik preklopi na drug način branja, se način izbire samodejno onemogoči.

*<sup>2</sup> OPOMBA:* Ta funkcija ni združljiva z branjem več oznak na nosilcu.

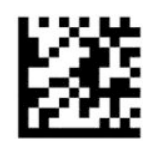

Vstop ali izhod iz načina programiranja

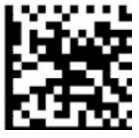

Način izbire = onemogočen (privzeto)

<span id="page-23-0"></span>— — — — — — — — — — — — — — — — — — — — — — — —

— — — — — — — — — — — — — — — — — — — — — — — —

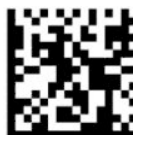

Način izbire = omogočen

# **Branje več oznak**

Bralnik črtnih kod omogoča več možnosti za branje več oznak. Glejte poglavje Pripomoček za konfiguracijo bralnika črtnih kod HP serije D za opise teh funkcij in oznake programiranja.

# <span id="page-24-0"></span>**3 Signali lučk in piskov**

Bralnik zapiska in lučka zasveti ali spremeni barvo, s čimer javljata različne funkcije ali napake bralnika. Ob uspešnem branju zasveti tudi zelena pika. Te signale pojasnjujejo spodnje tabele.

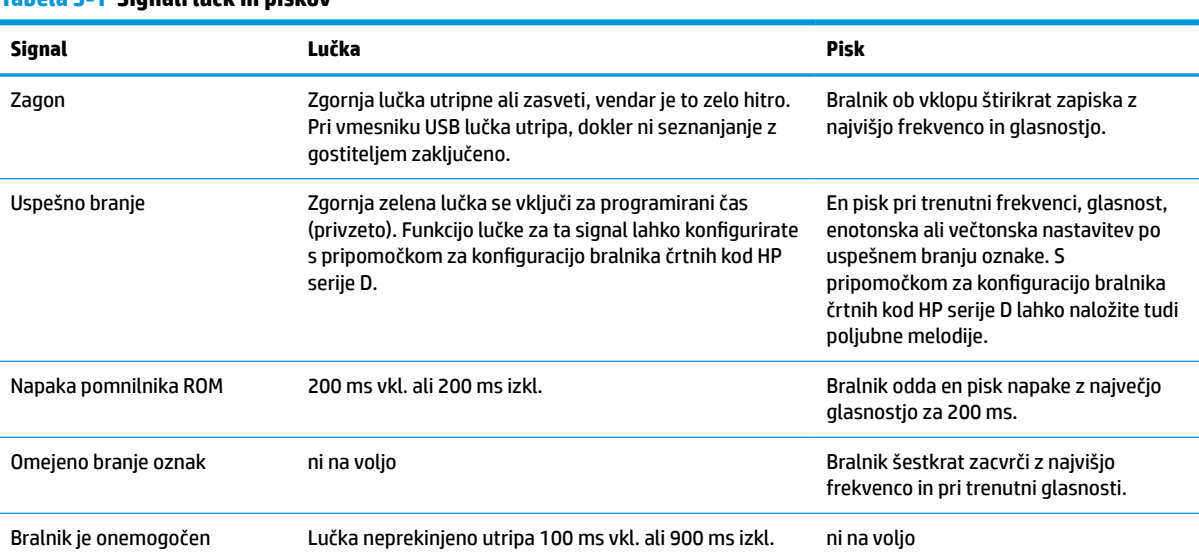

#### **Tabela 3-1 Signali lučk in piskov**

# <span id="page-25-0"></span>**4 Odpravljanje težav**

#### **Tabela 4-1 Odpravljanje težav**

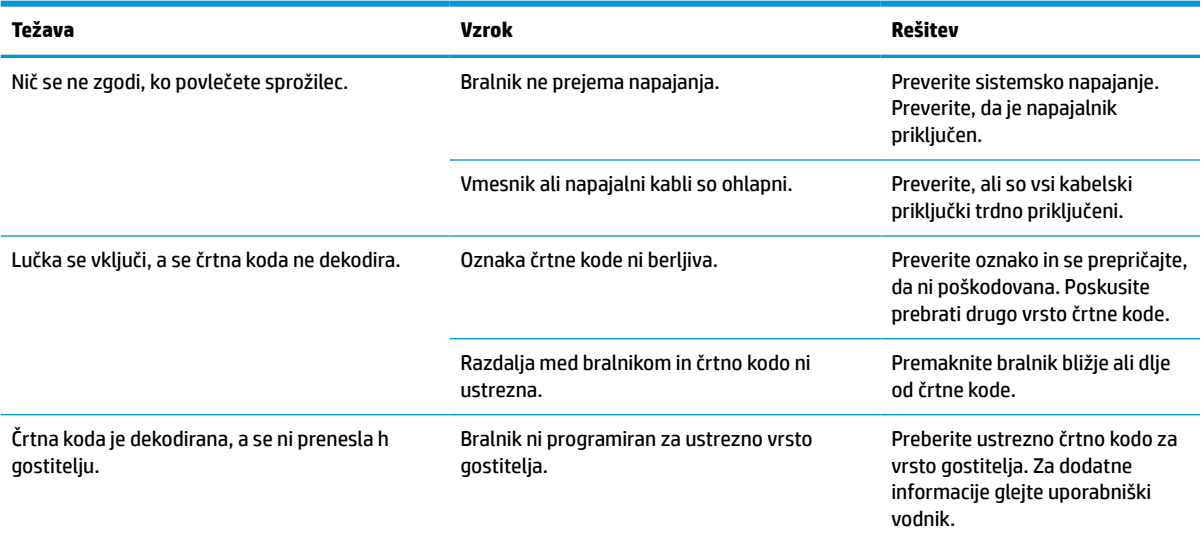

# <span id="page-26-0"></span>**5 Ergonomska priporočila**

**POZOR:** Da preprečite ali kar najbolj zmanjšate možne nevarnosti telesnih poškodb, glejte priporočila v nadaljevanju:

- Čim manj ponavljajte iste gibe oziroma se jim izogibajte.
- **•** Ohranjajte naravno držo.
- Ne uporabljajte prekomerne sile.
- Pogosto uporabliane predmete imejte na dosegu roke.
- Opravljajte naloge na pravilni višini.
- Zmanjšajte tresljaje ali jih odpravite.
- Zmanjšajte neposredni pritisk ali ga odpravite.
- Zagotovite prilagodljive delovne postaje.
- Zagotovite dovolj prostora.
- Zagotovite dovolj prostora.
- Zagotovite ustrezno delovno okolje.
- Izboljšate delovne postopke.

# <span id="page-27-0"></span>**6 Čiščenje**

Zunanje površine in okenca za optično branje, ki so izpostavljena razlitju, madežem ali delcem, je treba redno čistiti, da bo optično branje kar najbolje delovalo. Z naslednjimi postopki ohranite bralnik v dobrem funkcionalnem stanju.

**POZOR:** Pred čiščenjem obvezno izklopite napajanje in izključite napravo iz električnega vira.

**POMEMBNO:** Ne uporabljajte jedkih čistilnih pripomočkov ali sredstev.

# **Pogosta čistila**

Naslednja čistila in razkužila so preskušena za uporabo na ohišjih.

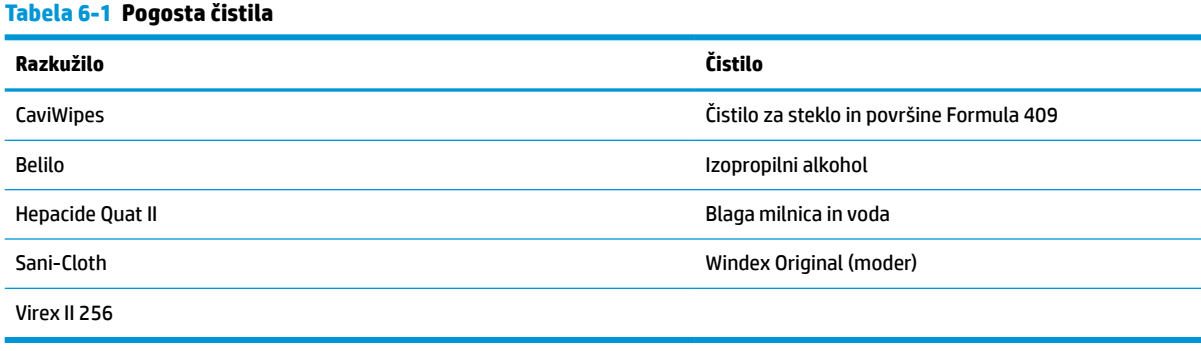

**Z POMEMBNO:** Razkužila lahko poškodujejo kovino. Priporočena je samo uporaba na ohišjih.

Na napravo ne razpršite čistila in je ne polivajte.

Ne uporabljajte koncentriranih čistil.

Ne uporabljajte aerosolov, topil ali jedkih sredstev.

Za čiščenje oken ne uporabljajte papirnatih brisač ali grobih cunj.

# **Čiščenje ohišja in okenskih površin**

- **1.** Navlažite mehko krpo s priporočenim čistilom. Najprej morate nanesti čistilo na cunjo. Ožemite cunjo in odstranite odvečno tekočino.
- **2.** S cunjo obrišite površino naprave. Z rahlo navlaženo vatirano paličico očistite kote in težje dostopne dele.
- **3.** Z drugo krpo odstranite vse ostanke čistila in se prepričajte, da je naprava suha.

# <span id="page-28-0"></span>**7 Pripomočki za ljudi s posebnimi potrebami**

# **HP in pripomočki za ljudi s posebnimi potrebami**

Ker si HP prizadeva vtkati raznolikost, vključenost in delo/življenjski slog v tkanino podjetja, se to odraža pri vsem, kar HP počne. HP stremi po ustvarjanju vključujočega okolja, usmerjenega na povezovanje ljudi z močjo tehnologije po vsem svetu.

### **Iskanje potrebnih tehnoloških orodij**

S pomočjo tehnologije je mogoče izkoristiti človeški potencial. Podporna tehnologija odstranjuje prepreke in pomaga ustvarjati neodvisnost doma, v službi in skupnosti. Podporna tehnologija pomaga pri povečevanju, vzdrževanju in izboljševanju funkcionalnih zmožnosti elektronske in informacijske tehnologije. Za dodatne informacije pojdite na spletno mesto [Iskanje najboljše podporne tehnologije na strani 24](#page-29-0).

### **HP-jeva zaveza**

HP je zavezan k zagotavljanju izdelkov in storitev, do katerih lahko dostopajo tudi osebe z različnimi nezmožnostmi. Ta zaveza podpira cilje glede raznolikosti podjetja in nam pomaga ponuditi prednosti tehnologije vsem ljudem.

Cilj HP-ja na področju podporne tehnologije je oblikovanje, proizvajanje in trženje izdelkov ter storitev, ki jih lahko učinkovito uporabljajo vsi, tudi ljudje s posebnimi potrebami, samostojno ali z ustreznimi napravami za pomoč ljudem s posebnimi potrebami.

Za dosego tega cilja pravilnik za pripomočke za ljudi s posebnimi potrebami vzpostavlja sedem ključnih ciljev, ki vodijo HP-jeva dejanja. Od vseh HP-jevih vodij in uslužbencev se pričakuje, da bodo podpirali te cilje in njihovo izvajanje v skladu s svojimi vlogami ter odgovornostmi:

- dviganje ravni ozaveščenosti glede težav s pripomočki za ljudi s posebnimi potrebami znotraj HP-ja in zagotavljanje usposabljanja za uslužbence, ki ga potrebujejo, da lahko oblikujejo, proizvajajo, tržijo in dobavljajo izdelke in storitve pripomočkov za ljudi s posebnimi potrebami;
- razvijanje smernic za pripomočke za ljudi s posebnimi potrebami za izdelke in storitve ter imenovanje skupine za razvoj izdelkov kot odgovorne za izvajanje teh smernic, kjer je to konkurenčno, tehnično in ekonomsko izvedljivo;
- vključevanje oseb z nezmožnostmi v razvijanje smernic za pripomočke za ljudi s posebnimi potrebami in v oblikovanje ter preskušanje izdelkov in storitev;
- dokumentiranje funkcij dostopnosti in zagotavljanje, da bodo informacije o HP-jevih izdelkih in storitvah javno razpoložljive v dostopni obliki;
- vzpostavitev odnosov z vodilnimi ponudniki podporne tehnologije in rešitev;
- zagotavljanje podpore za notranje in zunanje raziskave, ki izboljšujejo podporno tehnologijo v povezavi s HP-jevimi izdelki in storitvami;
- zagotavljanje podpore za industrijske standarde in smernice za pripomočke za ljudi s posebnimi potrebami ter njihovo spodbujanje.

## <span id="page-29-0"></span>**Mednarodna zveza strokovnjakov za pripomočke za ljudi s posebnimi potrebami (IAAP)**

IAAP je neprofitna zveza, usmerjena na spodbujanje stroke pripomočkov za ljudi s posebnimi potrebami prek omrežnih storitev, izobraževanja in certificiranja. Njen cilj je pomoč strokovnjakom s področja pripomočkov za ljudi s posebnimi potrebami pri razvijanju in spodbujanju karier ter zagotavljanje pomoči organizacijam pri integraciji pripomočkov za ljudi s posebnimi potrebami v svoje izdelke in infrastrukturo.

HP je ustanovni član te zveze, ki se ji je pridružil z namenom, da bi skupaj z drugimi organizacijami razvijal področje pripomočkov za ljudi s posebnimi potrebami. Ta zaveza podpira cilj HP-ja glede pripomočkov za ljudi s posebnimi potrebami glede oblikovanja, proizvajanja in trženja izdelkov ter storitev, ki jih lahko učinkovito uporabljajo ljudje z različnimi nezmožnostmi.

Zveza IAAP bo z globalnim povezovanjem posameznikov, študentov in organizacij, ki se učijo eden od drugega, okrepila stroko. Če bi radi izvedeli več, se lahko na spletnem mestu <http://www.accessibilityassociation.org> pridružite spletni skupnosti, se prijavite na novice in poizveste o možnostih članstva.

## **Iskanje najboljše podporne tehnologije**

Vsakdo, vključno z ljudmi z nezmožnostmi ali s starostjo povezanimi omejitvami, bi moral imeti možnost komuniciranja, izražanja in povezovanja s svetom z uporabo tehnologije. HP je zavezan povečanju ozaveščenosti o pripomočkih za ljudi s posebnimi potrebami znotraj HP-ja in pri naših strankah ter partnerjih. Ne glede na to, ali gre za velike pisave, ki so lahko berljive, prepoznavanje glasu, da lahko roke počivajo, ali katero koli drugo podporno tehnologijo, ki vam bo v pomoč pri vašem specifičnem stanju, je HP-jeve izdelke zaradi različnih podpornih tehnologij lažje uporabljati. Kako izbrati?

### **Ocena vaših potreb**

S pomočjo tehnologije lahko izkoristite svoj potencial. Podporna tehnologija odstranjuje prepreke in pomaga ustvarjati neodvisnost doma, v službi in skupnosti. Podporna tehnologija (AT) pomaga pri povečevanju, vzdrževanju in izboljševanju funkcionalnih zmožnosti elektronske in informacijske tehnologije.

Izbirate lahko med številnimi izdelki podporne tehnologije. Ocena potreb glede pripomočkov za ljudi s posebnimi potrebami vam bo v pomoč pri vrednotenju različnih izdelkov, odgovarjanju na vprašanja in izbiri najboljše rešitve za vaše stanje. Ugotovili boste, da strokovnjaki, ki so kvalificirani za izvajanje ocen potreb glede pripomočkov za ljudi s posebnimi potrebami, prihajajo iz različnih strok, in vključujejo osebe, ki imajo licenco ali certifikat za fizioterapijo, delo s poklicnimi boleznimi in govorne/jezikovne motnje, prihajajo pa tudi iz drugih strokovnih področij. Informacije o vrednotenju lahko podajo tudi druge osebe, ki nimajo licence ali certifikata. Pri odločanju, ali je oseba ustrezna za vaše potrebe, upoštevajte izkušnje posameznika, strokovno znanje in stroške.

#### **Pripomočki za uporabnike s posebnimi potrebami za HP-jeve izdelke**

Na spodnjih povezavah boste našli informacije o funkcijah dostopnosti in, če je primerno, o podporni tehnologiji, vključeni v različne HP-jeve izdelke. Ti viri vam bodo v pomoč pri izbiri specifičnih funkcij in izdelkov podporne tehnologije, ki so najprimernejši za vašo situacijo.

- [HP Elite x3 možnosti pripomočkov za ljudi s posebnimi potrebami \(Windows 10 Mobile\)](http://support.hp.com/us-en/document/c05227029)
- [HP-jevi osebni računalniki možnosti pripomočkov za ljudi s posebnimi potrebami v sistemu Windows 7](http://support.hp.com/us-en/document/c03543992)
- [HP-jevi osebni računalniki možnosti pripomočkov za ljudi s posebnimi potrebami v sistemu Windows 8](http://support.hp.com/us-en/document/c03672465)
- [HP-jevi osebni računalniki možnosti pripomočkov za ljudi s posebnimi potrebami v sistemu Windows](http://support.hp.com/us-en/document/c04763942) [10](http://support.hp.com/us-en/document/c04763942)
- <span id="page-30-0"></span>● [Tablični računalniki HP Slate 7 – omogočanje funkcij dostopnosti na HP-jevem tabličnem računalniku](http://support.hp.com/us-en/document/c03678316)  [\(Android 4.1/Jelly Bean\)](http://support.hp.com/us-en/document/c03678316)
- [Osebni računalniki HP SlateBook omogočanje funkcij dostopnosti \(Android 4.3, 4.2/Jelly Bean\)](http://support.hp.com/us-en/document/c03790408)
- [Osebni računalniki HP Chromebook omogočanje funkcij dostopnosti na računalniku HP Chromebook ali](https://support.google.com/chromebook/answer/177893?hl=en&ref_topic=9016892)  [Chromebox \(Chrome OS\)](https://support.google.com/chromebook/answer/177893?hl=en&ref_topic=9016892)
- [Nakupi pri HP-ju zunanje naprave za HP-jeve izdelke](http://store.hp.com/us/en/ContentView?eSpotName=Accessories&storeId=10151&langId=-1&catalogId=10051)

Če potrebujete dodatno podporo za funkcije dostopnosti v svojem HP-jevem izdelku, glejte temo [Stik s](#page-32-0) [podporo na strani 27.](#page-32-0)

Dodatne povezave na zunanje partnerje in dobavitelje, ki lahko zagotovijo dodatno pomoč:

- [Microsoftove informacije o pripomočkih za ljudi s posebnimi potrebami \(Windows 7, Windows 8,](http://www.microsoft.com/enable) [Windows 10, Microsoft Office\)](http://www.microsoft.com/enable)
- [Informacije o pripomočkih za ljudi s posebnimi potrebami za Googlove izdelke \(Android, Chrome, Google](https://www.google.com/accessibility/) [Apps\)](https://www.google.com/accessibility/)
- [Podporne tehnologije, razvrščene glede na vrsto prizadetosti](http://www8.hp.com/us/en/hp-information/accessibility-aging/at-product-impairment.html)
- [Podporne tehnologije, razvrščene glede na vrsto izdelka](http://www8.hp.com/us/en/hp-information/accessibility-aging/at-product-type.html)
- [Ponudniki podporne tehnologije z opisi izdelkov](http://www8.hp.com/us/en/hp-information/accessibility-aging/at-product-descriptions.html)
- [Industrijsko združenje za podporno tehnologijo \(ATIA\)](http://www.atia.org/)

# **Standardi in zakonodaja**

### **Standardi**

Ameriška agencija Access Board je ustvarila razdelek 508 standardov FAR (Federal Acquisition Regulation), ki obravnava dostopanje do informacijske in komunikacijske tehnologije (ICT) za ljudi s fizičnimi nezmožnostmi, prizadetimi čutili ali kognitivnimi motnjami. Standardi vsebujejo tehnične kriterije, specifične za različne vrste tehnologij, kot tudi zahteve, temelječe na zmogljivosti, ki so usmerjene na funkcionalne zmožnosti vključenih izdelkov. Specifični kriteriji se nanašajo na aplikacije programske opreme in operacijske sisteme, spletne informacije in aplikacije, računalnike, telekomunikacijske izdelke, video in večpredstavnost ter samostojne zaprte izdelke.

### **Odlok 376 – EN 301 549**

Standard EN 301 549 je oblikovala Evropska unija znotraj odloka 376 kot osnovo za spletna orodja za javna naročila izdelkov ICT. Standard določa funkcionalne zahteve za pripomočke za ljudi s posebnimi potrebami, ki veljajo za izdelke in storitve ICT, skupaj z opisom preskusnih postopkov in metodologijo vrednotenja za vsako zahtevo glede pripomočkov za ljudi s posebnimi potrebami.

#### **Smernice za dostopnost spletne vsebine (WCAG)**

Smernice za dostopnost spletne vsebine (WCAG) iz pobude W3C za spletno dostopnost (WAI) pomagajo spletnim oblikovalcem in razvijalcem pri ustvarjanju spletnih strani, ki so primernejše za potrebe ljudi z nezmožnostmi ali s starostjo povezanimi omejitvami. Smernice WCAG spodbujajo uporabo pripomočkov za ljudi s posebnimi potrebami v širokem naboru spletne vsebine (v besedilu, slikah, zvoku in videu) in spletnih aplikacij. Smernice WCAG je mogoče natančno preskusiti, preprosto jih je razumeti in uporabljati, spletnim razvijalcem pa omogočajo tudi prožnost za inovacije. Smernice WCAG 2.0 so odobrene kot [ISO/IEC](http://www.iso.org/iso/iso_catalogue/catalogue_tc/catalogue_detail.htm?csnumber=58625/) [40500:2012.](http://www.iso.org/iso/iso_catalogue/catalogue_tc/catalogue_detail.htm?csnumber=58625/)

<span id="page-31-0"></span>Smernice WCAG so še posebej usmerjene na ovire pri dostopanju do spleta, ki jih izkušajo ljudje z vizualnimi, slušnimi, fizičnimi, kognitivnimi in nevrološkimi nezmožnostmi ter starejši uporabniki spleta, ki potrebujejo podporne tehnologije. Smernice WCAG 2.0 opisujejo značilnosti dostopne vsebine:

- Zaznavna (na primer z zagotavljanjem besedilnih nadomestkov za slike, napisov za zvok, prilagodljivostjo predstavitve in barvnega kontrasta)
- **Operabilna** (z omogočanjem dostopa s tipkovnico, barvnega kontrasta, časa vnosa, preprečevanja napadov in navigacijo)
- Razumljiva (z zagotavljanjem berljivosti, predvidljivosti in podpore za vnašanje)
- **Stabilna** (na primer z zagotavljanjem združljivosti s podpornimi tehnologijami)

### **Zakonodaja in predpisi**

Pripomočki za ljudi s posebnimi potrebami na področju informacijske tehnologije in informacij imajo vedno večji pomen v zakonodaji. Spodnje povezave podajajo informacije o ključni zakonodaji, predpisih in standardih.

- [Združene države Amerike](http://www8.hp.com/us/en/hp-information/accessibility-aging/legislation-regulation.html#united-states)
- **[Kanada](http://www8.hp.com/us/en/hp-information/accessibility-aging/legislation-regulation.html#canada)**
- **[Evropa](http://www8.hp.com/us/en/hp-information/accessibility-aging/legislation-regulation.html#europe)**
- Združeno kraliestvo
- **[Avstralija](http://www8.hp.com/us/en/hp-information/accessibility-aging/legislation-regulation.html#australia)**
- [Po vsem svetu](http://www8.hp.com/us/en/hp-information/accessibility-aging/legislation-regulation.html#worldwide)

# **Uporabni viri in povezave za pripomočke za ljudi s posebnimi potrebami**

Spodaj navedene organizacije so lahko dober vir informacij o nezmožnostih in s starostjo povezanih omejitvah.

**OPOMBA:** Ta seznam ni popoln. Te organizacije so navedene zgolj v informativne namene. HP ne prevzema nikakršne odgovornosti za informacije ali stike, ki jih lahko odkrijete na internetu. Seznam na tej strani ne pomeni HP-jeve potrditve.

### **Organizacije**

- Ameriška zveza za ljudi z nezmožnostmi (AAPD)
- Zveza za programe iz zakona o podporni tehnologiji (ATAP)
- Ameriška zveza za ljudi z izgubo sluha (HLAA)
- Središče za tehnično pomoč in usposabljanje na področju informacijske tehnologije (ITTATC)
- Lighthouse International
- Nacionalna zveza gluhih
- Nacionalno združenje slepih
- Severnoameriško društvo za rehabilitacijo inženirstva in podporne tehnologije (RESNA)
- Telecommunications for the Deaf and Hard of Hearing, Inc. (TDI)
- Pobuda W3C za spletno dostopnost (WAI)

### <span id="page-32-0"></span>**Izobraževalne ustanove**

- Kalifornijska univerza, Northridge, center za nezmožnosti (CSUN)
- Univerza v Wisconsinu Madison, Trace Center
- Program Univerze v Minnesoti za prilagoditev računalnikov

### **Drugi viri v povezavi z nezmožnostmi**

- Program za tehnično podporo zakona za Američane z nezmožnostmi (ADA)
- Omrežje ILO Global Business and Disability
- **EnableMart**
- Evropski forum za ljudi z nezmožnostmi
- Omrežje za prilagoditev delovnih mest
- Microsoft Enable

### **HP-jeve povezave**

[Naš spletni obrazec za stik](https://h41268.www4.hp.com/live/index.aspx?qid=11387)

[HP-jev vodnik za varno in udobno uporabo](http://www8.hp.com/us/en/hp-information/ergo/index.html)

[HP-jeva prodaja za javni sektor](https://government.hp.com/)

# **Stik s podporo**

**<sup>22</sup> OPOMBA:** Podpora je na voljo samo v angleščini.

- Gluhi ali naglušni uporabniki, ki imajo vprašanja o tehnični podpori ali pripomočkih za ljudi s posebnimi potrebami v HP-jevih izdelkih, naj naredijo naslednje:
	- za klic na številko (877) 656-7058 od ponedeljka do petka od 6:00 do 21:00 po gorskem času uporabite TRS/VRS/WebCapTel.
- Stranke z drugimi nezmožnostmi ali s starostio povezanimi omejitvami, ki imajo vprašanja o tehnični podpori ali pripomočkih za ljudi s posebnimi potrebami v HP-jevih izdelkih, naj izberejo eno od naslednjih možnosti:
	- pokličite na številko (888) 259-5707 od ponedeljka do petka od 6:00 do 21:00 po gorskem času;
	- izpolnite [obrazec za stik za osebe z nezmožnostmi ali s starostjo povezanimi omejitvami.](https://h41268.www4.hp.com/live/index.aspx?qid=11387)

# <span id="page-33-0"></span>**8 Specifikacije**

# **Tehnični podatki bralnika**

#### **Tabela 8-1 Tehnični podatki bralnika**

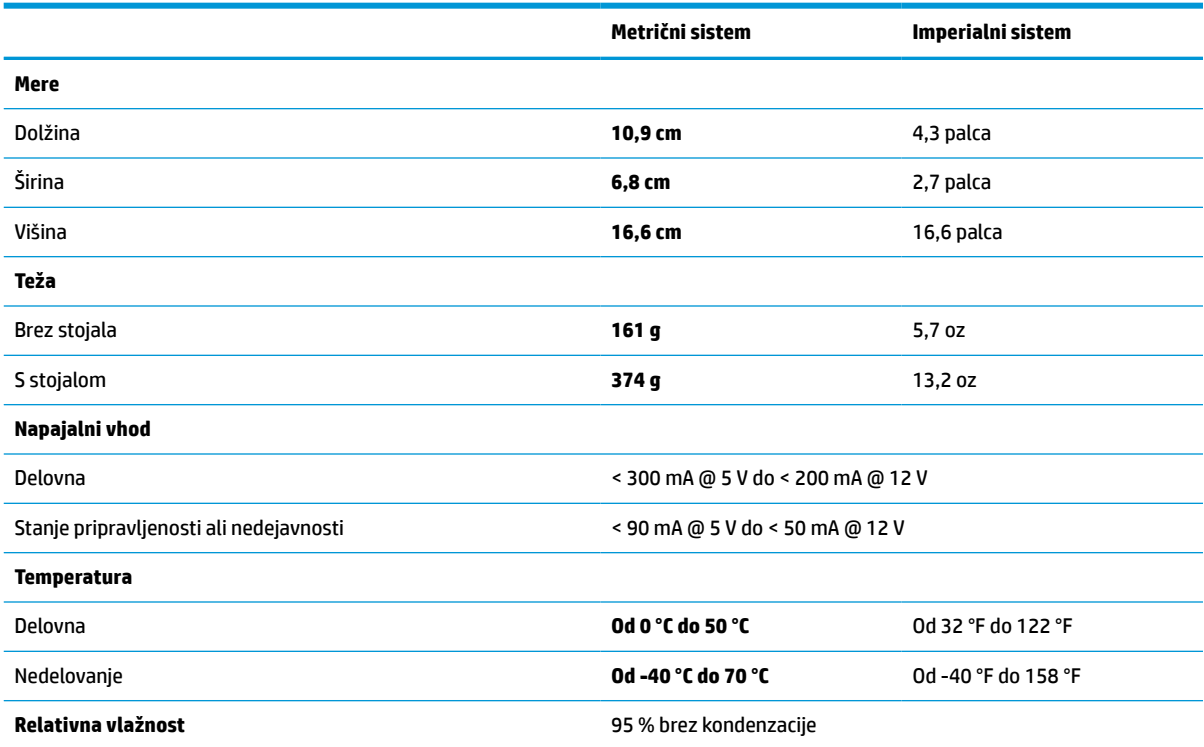

# **Globina polja (DOF) (običajna)\***

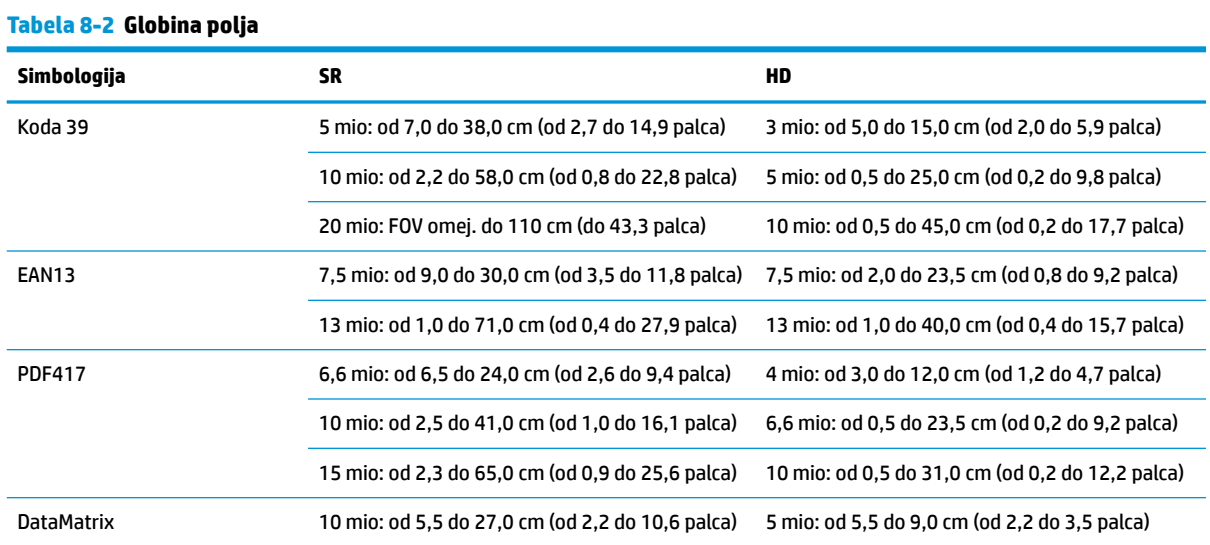

#### <span id="page-34-0"></span>**Tabela 8-2 Globina polja (Se nadaljuje)**

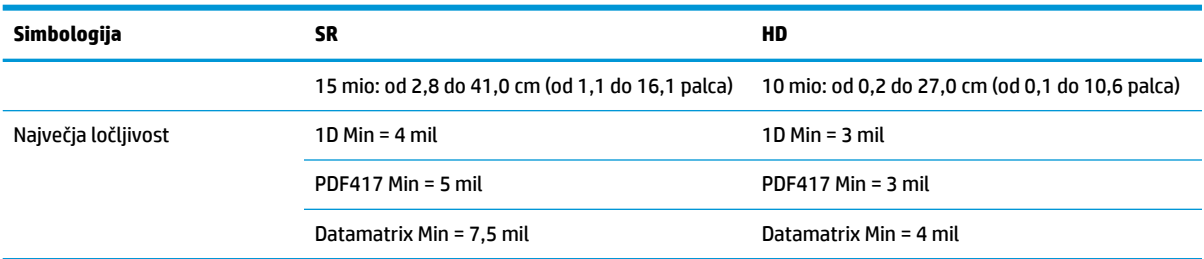

DOF 13 mio na podlagi EAN. Vse druge 1D kode so kode 39. Vse oznake razreda A, običajna okoljska osvetlitev, 20 °C, naklon oznake 10°.

# **Zmogljivost dekodiranja**

#### **Tabela 8-3 Zmogljivost dekodiranja**

#### **Zmogljivost dekodiranja**

#### **1D črtne kode**

UPC/EAN/JAN (A, E, 13, 8), UPC/EAN/JAN (vklj. P2 /P5), UPC/EAN/JAN (vklj. ISBN/Bookland & ISSN), kuponi UPC/EAN, Koda 39 (vklj. polni ASCII), Koda 39 Trioptic, Koda39 CIP (French Pharmaceutical), LOGMARS (Koda 39 z omogočenim standardnim preverjanjem številk), Danski PPT, Koda 32 (Italian Pharmacode 39), Koda 128, Koda 128 ISBT, prepleteno 2 od 5, standard 2 od 5, prepleteno 2 od 5 CIP (HR), industrijsko 2 od 5, diskretno 2 od 5, matrično 2 od 5, IATA 2 od 5 koda za zračni tovor, Koda 11, Codabar, Codabar (NW7), ABC Codabar, EAN 128, Koda 93, MSI, PZN, Plessey, Anker Plessey, GS1 DataBar Omnidirectional, GS1 DataBar Limited, GS1 DataBar Expanded, GS1 DataBar Truncated, DATABAR Expanded Coupon.

#### **2D zložene kode**

Bralnik lahko dekodira naslednje simbologije z večdelnimi slikami (kot je Multi-Frame Decoding): Datamatrix, Inverse Datamatrix. Datamatrix lahko konfigurirate z naslednjimi parametri: Normalno ali obrnjeno, slog kvadrata ali pravokotnika, podatkovna dolžina (1 - 3600 znakov), Maxicode, QR-kode (QR, Micro QR in več QR-kod), Aztec, poštne številke - (Australian Post, Japanese Post, KIX Post, Planet Code, Postnet, Royal Mail Code (RM45CC), Intelligent Mail Barcode (IMB), Sweden Post, Portugal Post), LaPoste A/R 39, PDF-417, MacroPDF, Micro PDF417, GS1 Composites (1 - 12), French CIP13ª; GS1 DataBar Stacked; GS1 DataBar Stacked Omnidirectional; GS1 DataBar Expanded Stacked; GSI Databar Composites; Chinese Sensible Code (Kitajska koda Sensible); Obrnjene kode 2D<sup>b</sup>.

a Ta parameter je sprejemljivo obravnavati z ULE.

<sup>b</sup> SW lahko uporabi nadzor dekodiranja Normal/Reverse (Normalno/obrnjeno) za naslednje simbologije: Datamatrix, QR, Micro QR, Aztec in Chinese Sensible Code.